## **GÖRÜNTÜLÜ VE SESLİ GÖRÜŞME İÇİN ATM'DEN PARA YATIRMA İŞLEMİ:**

- 1. **VAKIFBANK ATM giriş** tuşuna basılır.
- 2. **Nakit para yatırma** seçilir.
- 3. **Ön ödemeli karta para yatırma** seçilir.
- 4. **Yatıran kişinin TC. Kimlik numarası ve Telefon numarası** girilir.
- 5. **Kart Numarası ile Para Yatırma** seçilir.
- 6. **Size verilen \*16 haneli kart numarası\*** girilir.
- 7. **Ad -Soyadı baş harfleri kontrol edilerek** para yatırma işlemi tamamlanır.

NOT: BU İŞLEM ''SADECE GÖRÜNTÜLÜ VE SESLİ GÖRÜŞME'' İÇİNDİR. HÜKÜMLÜLERE PARA SADECE VAKIFBANK ATM ARACILIĞI İLE HÜKÜMLÜYE AİT KART NUMARASINA YATIRILABİLİR. DİĞER BANKA ATMLERİNDEN, GİŞELERDEN VEYA İNTERNET BANKACILIĞINDAN BU İŞLEMLER GERÇEKLEŞTİRİLEMEZ.

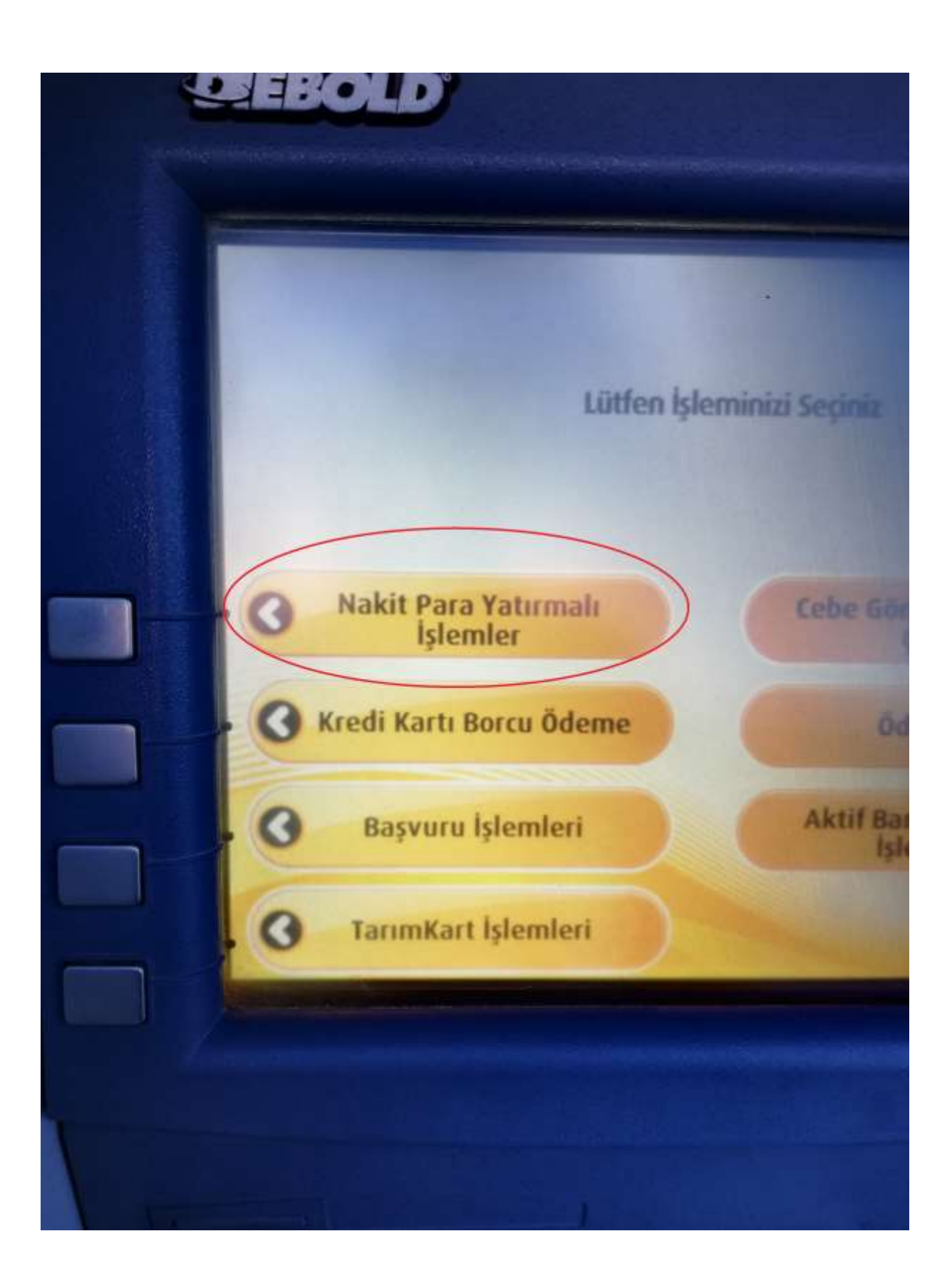

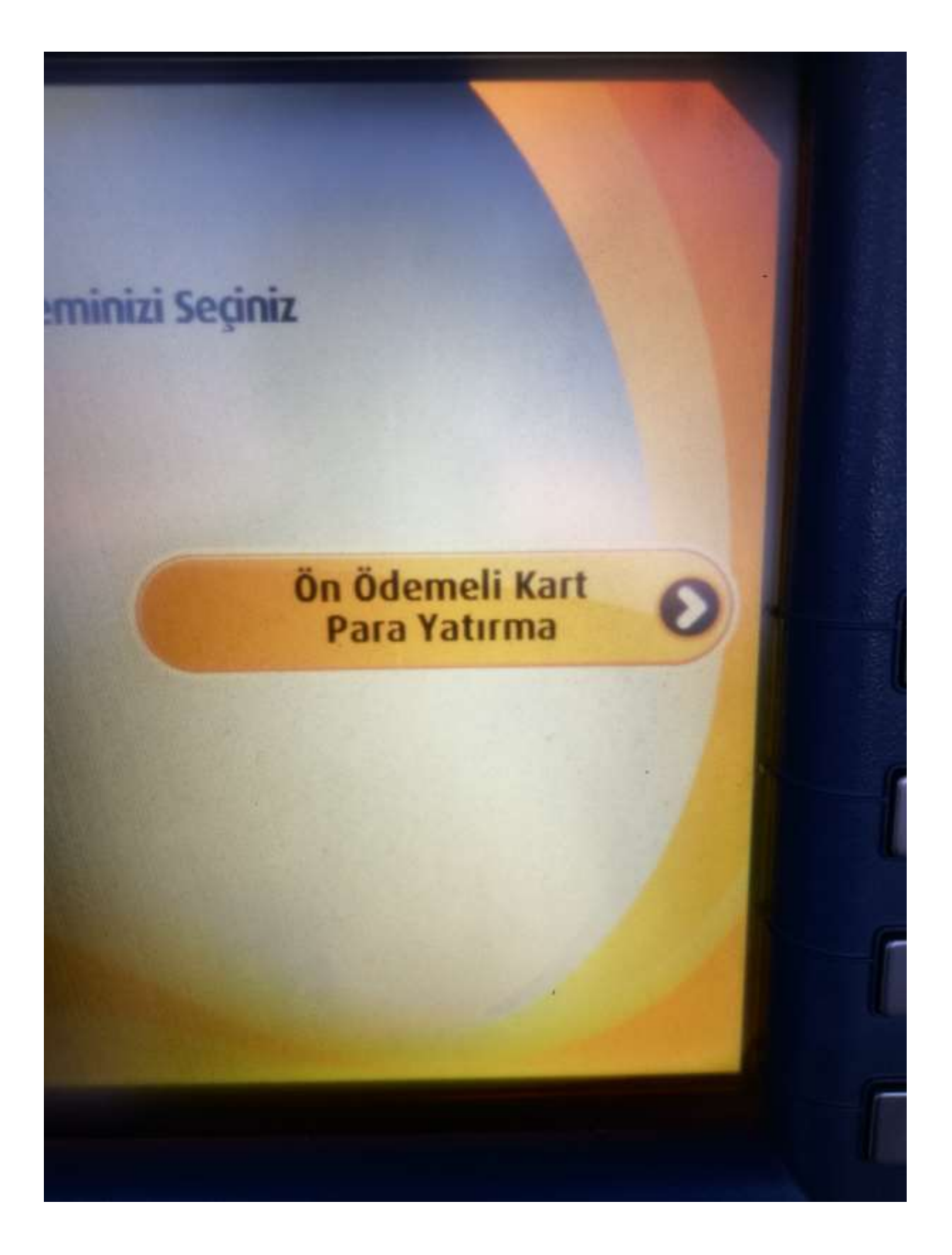

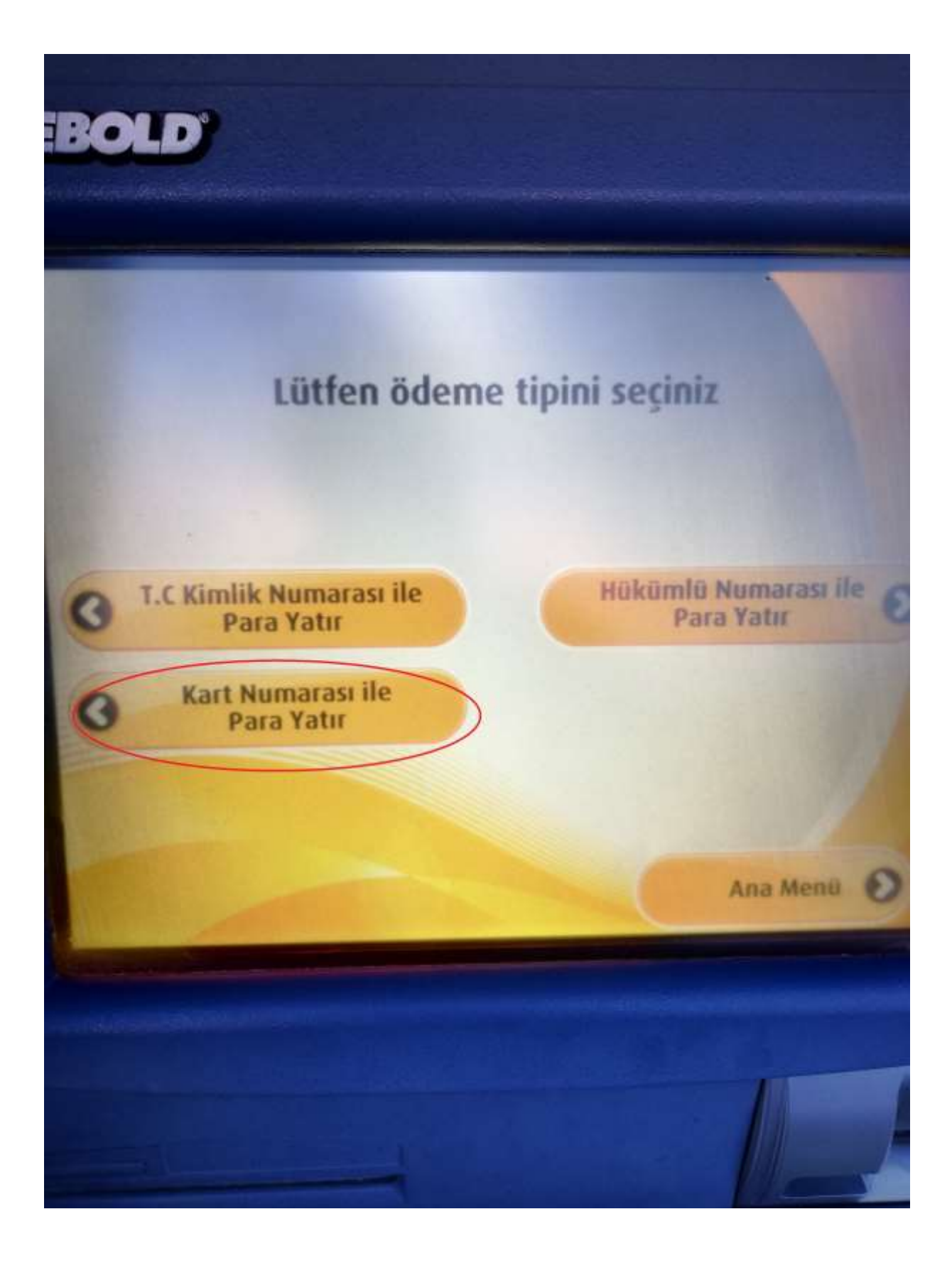